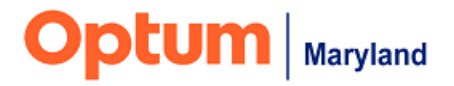

# **PROVIDER ALERT**

## **Upcoming Functionality: Authorization End-Dating and Discharge October 20, 2022**

## **Target Audience: All Behavioral Health Providers**

Optum Maryland has scheduled an upgrade to the Incedo system on Saturday, October 22. The following functionality is expected to be implemented in the Incedo Provider Portal (IPP) with this upgrade.

Issue:

Prior to this update, when providers needed to end-date an authorization, or enter a discharge, they completed the End-Dating Form, or called Optum Maryland to request the authorization be end-dated or discharged. This meant that end-dating/discharge was not immediate but could take several days.

#### Resolution:

New functionality will be implemented in the Incedo system on October 22 which will allow providers to submit their own authorization end-dates and discharges. Please see below for a step-by-step guide of this functionality.

1. In the "Service Request (SR) " screen you will notice the addition of an "Update End Date" button, as shown below.

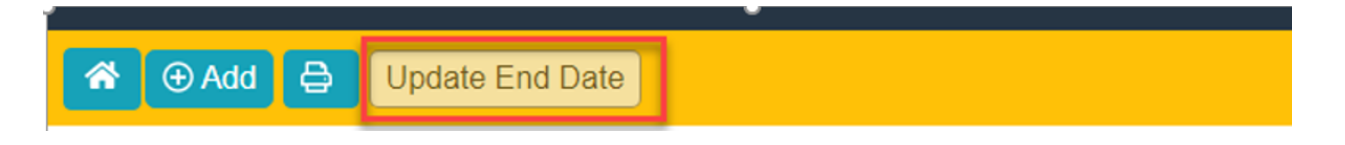

2. Open the participant's record in the Membership tab. Then go to the authorization that you wish to end-date or discharge. Copy the SR ID.

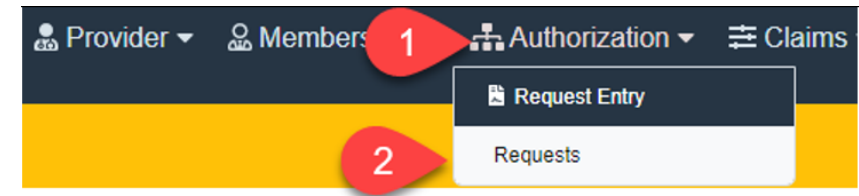

### <sup>O</sup>Filter By

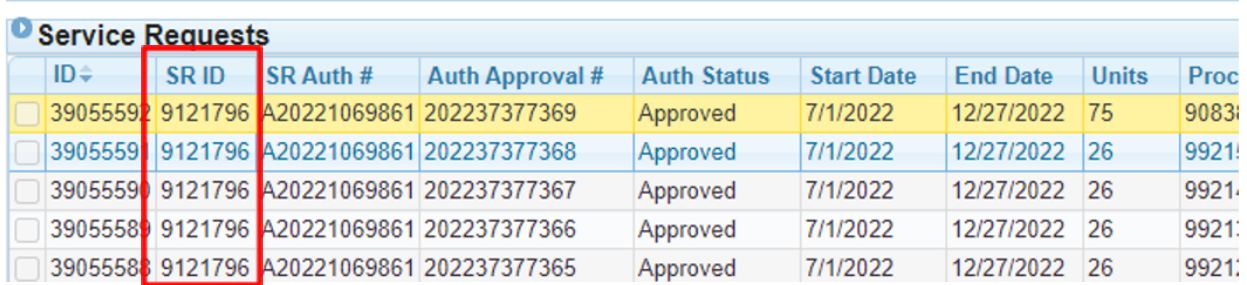

3. Navigate to the "Auth Request Manager" screen and paste the SRID into the SRID field, as shown below. Then click "Filter."

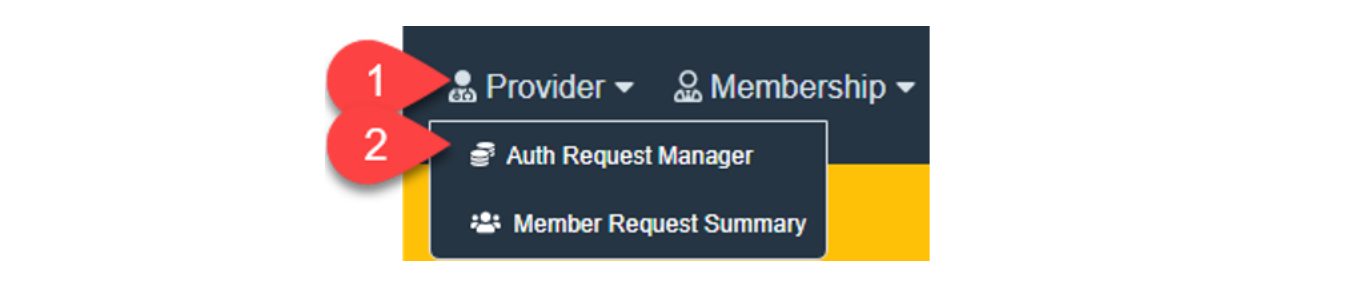

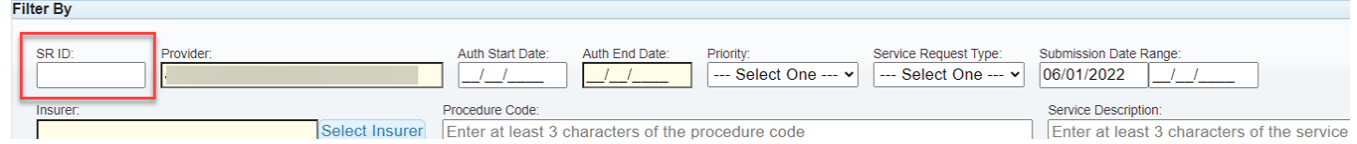

4. A list of records that correspond to the entered SRID will populate. Click on any underlined SRID.

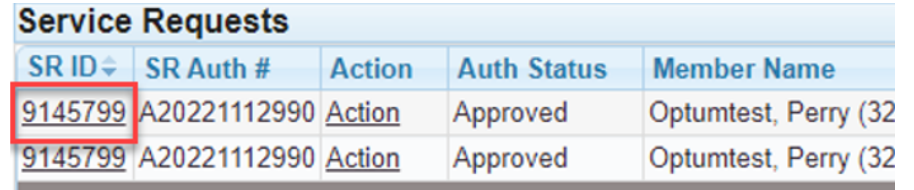

5. The "Update End Date" button is now enabled (clickable) and all the lines in the authorization are checked (as shown below).

<mark>本</mark> ⊕ Add <mark>⊖ Update End Date To SR Manager</mark>

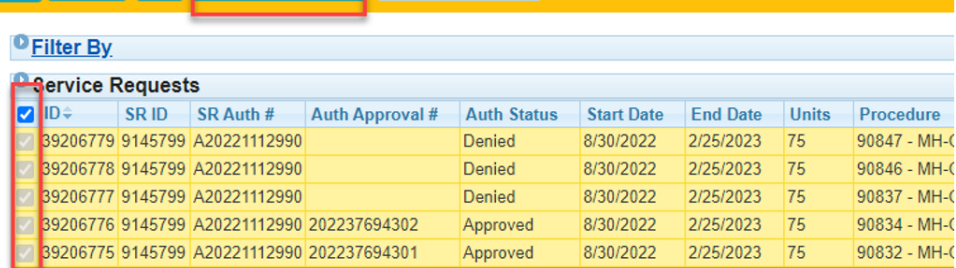

● If there is a Denied, In-process, or Pended line, the update to the end-date will not be allowed and a warning message (shown below) will display.

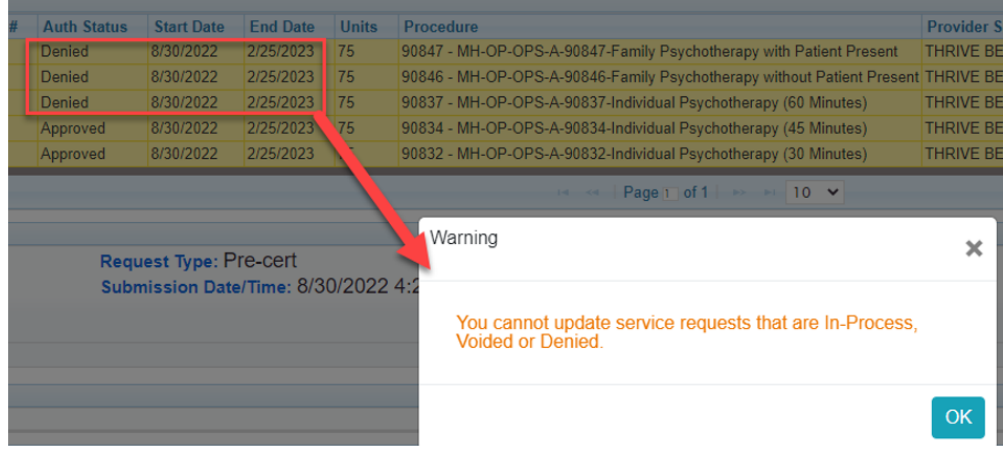

6. The selected authorization that can be bulk edited (all approved lines) are displayed. Click the "Update End Date" button.

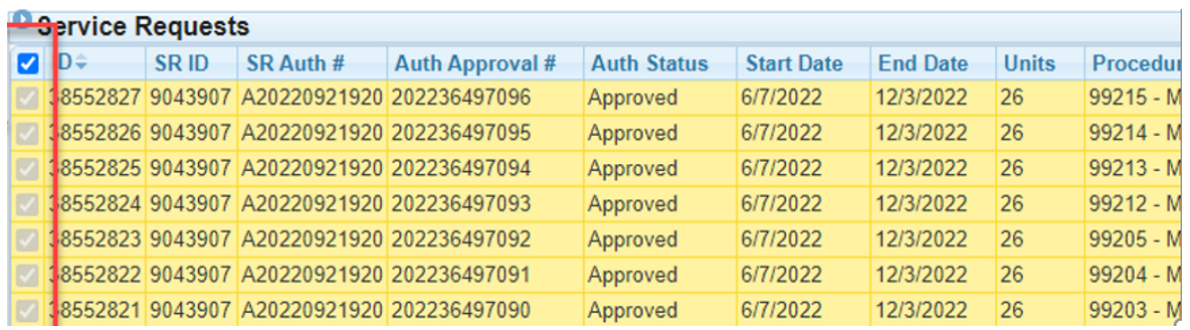

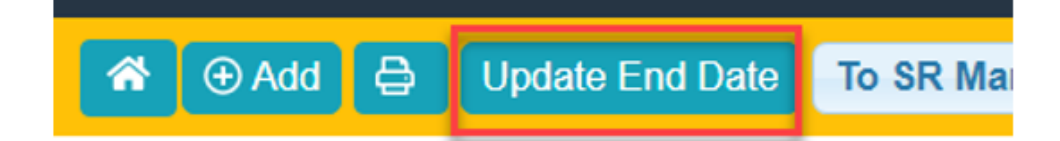

7. Enter the requested information (the new end-date and the discharge reason) as shown below. Please note that the end-date cannot be in the future of the day you are performing this edit.

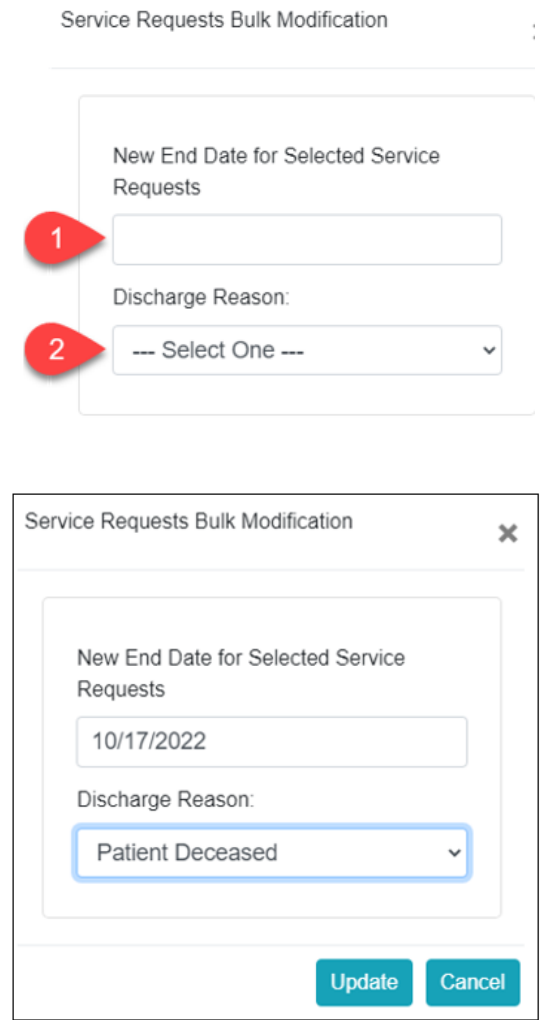

8. Upon successful entry of the end-dates, the two following messages will display.

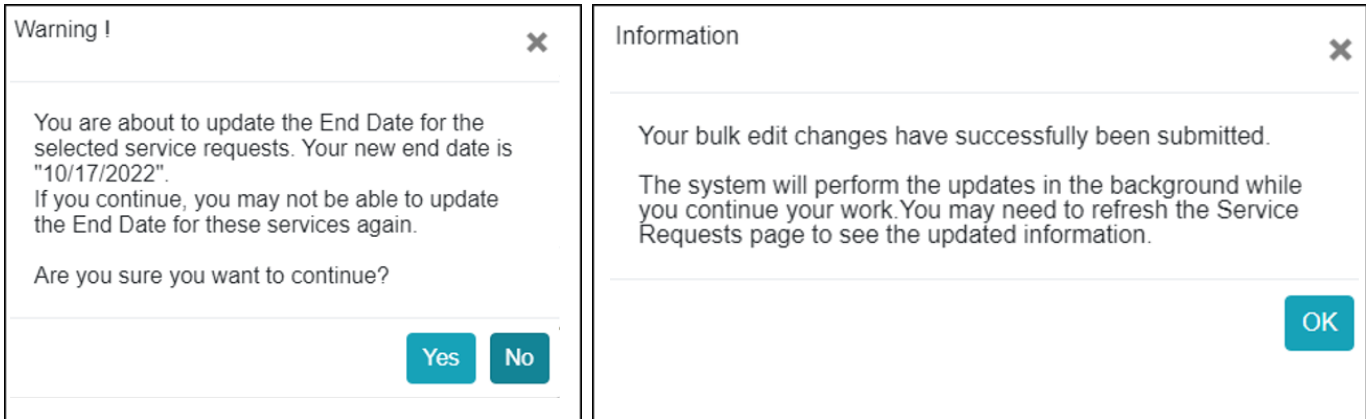

- 9. Changes may take a few minutes to show on the screen. You can either wait and changes.refresh the screen or do another discharge and then come back to see the
	- Units will be adjusted automatically based on established parameters for the plans affected.
	- The discharge reason and date will be displayed on all updated lines.

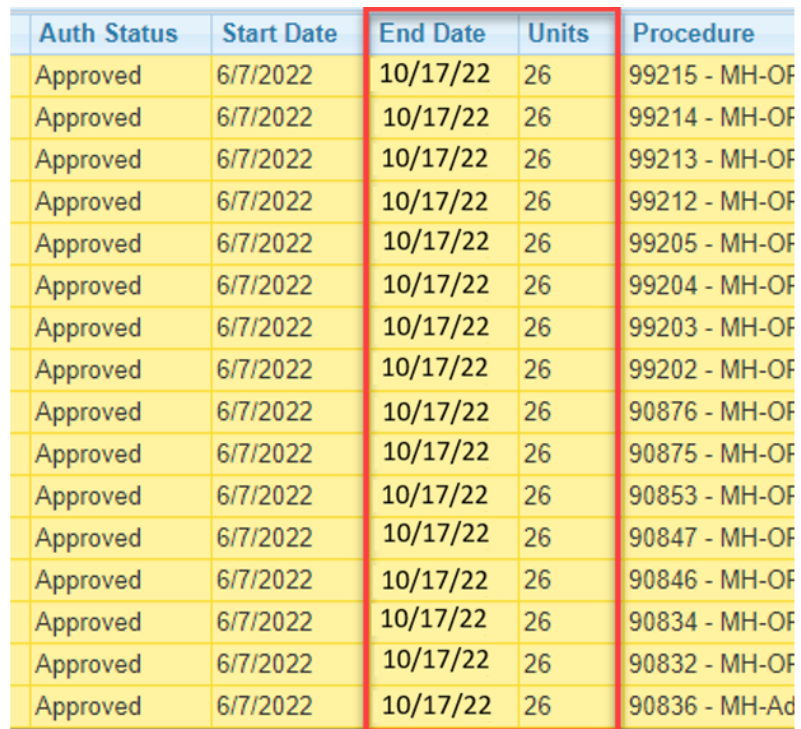

**Important Notes:** 

- 1. For clinically reviewed levels of care, providers should continue to complete the "Clinical Discharge" form **in addition to** the process described above. This form is found in the IPP under the "Membership" tab > "Forms" > "Utilization Management" > "Clinical Discharge."
	- For Outpatient levels of care, only the reason is needed. This is entered when updating the end-date.
- 2. Authorizations that have already been end-dated, or are no longer open, cannot have the end-date updated. End-dates can only be edited on active authorizations.
- 3. Providers are encouraged to use this new process. However, the end-dating form (currently used by providers to submit end-dating requests) will remain available until November 14, 2022.

The process detailed in this alert will be incorporated into Service Request/Authorization Request provider training webinars offered by Optum Maryland.

- A Provider Training calendar will be posted to <https://maryland.optum.com> at the beginning of each month. Please view this calendar to find and register for training opportunities.
- The next Service/Authorization Request Training opportunity will be on November 10. Please [click here](https://teams.microsoft.com/registration/yvoF2yrInUu5xQ9ktnVUIQ,sBhSVhlJNk6h84J15mjdsQ,Ym2Q7VtCO0-GhC66iKUwiw,u7tVZ4yNekKrrPk9tWlHRA,5K6w-8ipIUeGHvtVmn-KBw,d1pj1nBxPUiJ3rFX7jfSNg?mode=read&tenantId=db05faca-c82a-4b9d-b9c5-0f64b6755421) to register for this training event.

If you have questions about the information included in this alert, please contact Optum Maryland Customer Service at 1-800-888-1965.

Thank you,

Optum Maryland Team